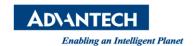

## **Advantech AE Technical Share Document**

| Date                   | 2015/11/27                                        | SR#        | 1-2303800450 |
|------------------------|---------------------------------------------------|------------|--------------|
| Category               | □FAQ <b>■</b> SOP                                 | Related OS |              |
| Abstract               | Use solution from another PC in Inspector Express |            |              |
| Keyword                | Inspector Express                                 |            |              |
| <b>Related Product</b> | Inspector Express                                 |            |              |

## **■** Problem Description:

The customer wants to use the solution file from another PC in Inspector Express, how can he do?

## **■** Brief Solution - Step by Step:

 Open the setup folder of Inspector Express in the path "C:\Users\user \AppData\Local\Advantech\InspectorExpressEagleEye\Solutions\Inspector Express"

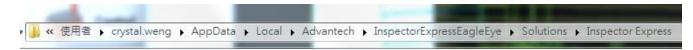

Picture1: the path of setup folder

2. Put the solution file in this folder.

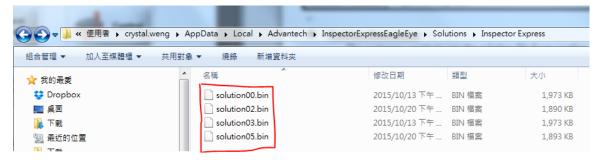

Picture2: the solution file

3. Restart "Inspector Express" and load solution from "Select Solution."

## Reference:

1. Inspector Express Help